## **Практика 3. Модель сепаратора для газа с низким влагосодержанием**

Модель представляет собой сепаратор цеха сепарации газа для УКПГ с низким влагосодержанием. Количество жидкости существенно не влияет на гидравлику регулирующих клапанов и объем сепаратора, доступный газу.

## **Часть 1. Модель клапана**

- 1. Перенести ранее выполненную реализацию модели клапана в блок Simulink (Simulink/User-Defined Functions/Embedded MATLAB Function).
- 2. Убедиться, что модель клапана по-прежнему работоспособна.

## **Часть 2. Модель сепаратора**

1. Реализовать модель сепаратора на основе следующей структурной схемы.

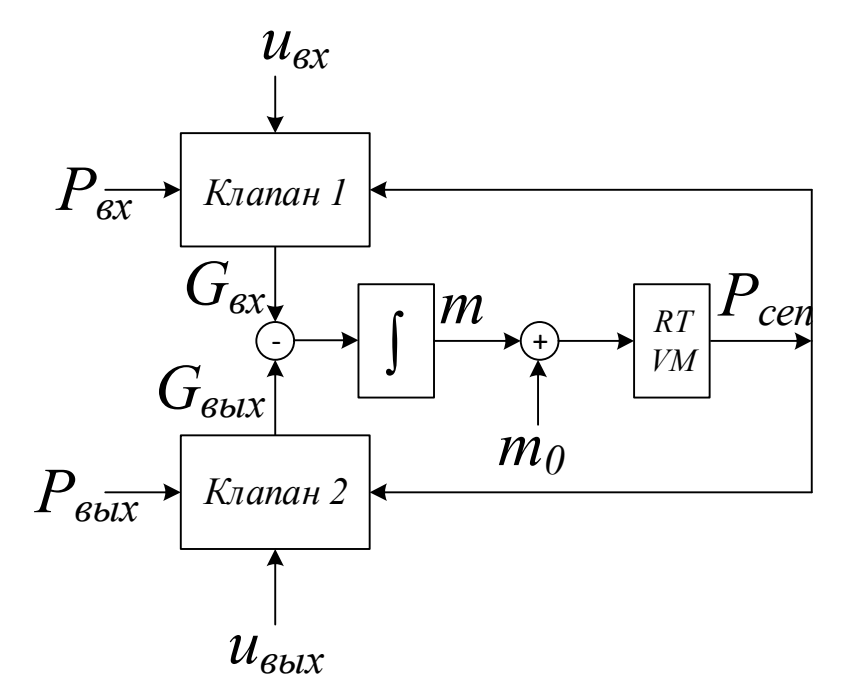

- 2. Задать параметры модели:
	- а. молярная масса газа (метана):  $M = 0.016 \text{ кr/mol}$
	- b. объем сепаратора  $V = 100 \text{ m}^3$
	- с. гидравлическое сопротивление обоих клапанов  $\xi_0 = 50$
	- d. условный диаметр клапанов  $D_v = 200$  мм
- 3. Задать технологический режим модели. Для этого задать:
	- а. начальное положение клапанов  $u_{\text{bx}} = u_{\text{bhx}} = 50\%$ ;
	- b. температуру газа во всех точках моделируемой системы (в сепараторе, до клапана 1, после клапана 2)  $T = 300 K$ ;
	- с. давление до входного клапана  $P_{\rm{ex}} = 6.5$  МПа
	- d. давление после выходного клапана  $P_{\text{BbIX}} = 6.45 \text{ M}$ Па
- 4. Отладка модели
	- a. Построить следующие графики:
		- i.  $P_{\text{cent}}$
		- ii. m;
		- iii.  $G_{\text{B}x}$ ,  $G_{\text{B}b}x$ .

Графики построить в одном окне, все графики подписать.

b. Запустить модель, убедиться в корректности ее функционирования.

- i. При запуске модели начальное значение массы газа в сепараторе равно нулю, поэтому начнется переходной процесс заполнения сепаратора газом, в результате которого масса и давление газа станут такими, что расходы на входе и выходе выровняются.
- ii. Убедиться, что при смене направления потока на клапане плотность пересчитывается на давление с той стороны клапана, откуда течет поток.
- iii. При изменении положения клапанов в интерактивном режиме расчетные параметры должны вести себя в соответствии с физикой процесса.
- 5. Тонкая настройка модели
	- a. Подобрать гидравлическое сопротивление клапанов  $\xi_0$  так, чтобы в установившемся режиме получился расход  $G_{\text{bx}} = G_{\text{bmx}} = 70 \pm 1 \text{ кг/сек.}$
	- b. Задать начальное условие по массе газа так, чтобы при запуске модели пропал переходной процесс по заполнению сепаратора газом.

## **Часть 3. Генератор возмущения**

- 1. Реализовать следующие виды возмущения.
	- a. Интерактивно задаваемая константа.
		- b. Возмущение от технологических переключений на УКПГ скачок давления на  $\Delta P =$ +50 кПа от начального значения через 10 сек от начала моделирования.
		- c. Возмущение от газосборной сети розовый шум, полученный фильтрацией белого шума апериодическим звеном с постоянной времени  $T = 100$  сек и с.к.о. 100 кПа (обеспечить с.к.о. способом из предыдущей ЛР).
- 2. Сформировать общий сигнал возмущения в виде суперпозиции трех возмущений и добавить его ко входному давлению  $P_{\text{ax}}$ . Аналогичным образом сформировать сигнал возмущений для выходного давления  $P_{\text{B-Y}}$ .
- 3. Запустить моделирование и в условиях наличия возмущений осуществить ручное управление клапаном поочередно для трех различных видов шума.